# E-GEN:

## A DevOps Approach to Building  *Batch Workflow Automation*

*Authored by S. Michael Benson Owner and Principal Architect EmpriZe IT Consulting, LLC*

*Sponsored by International Software Company*

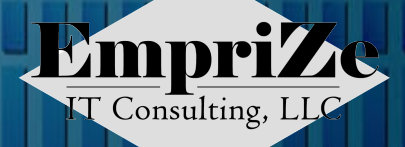

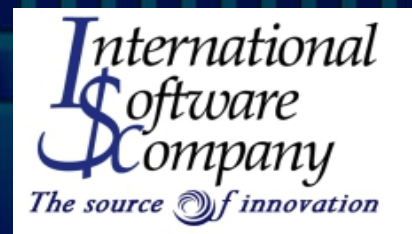

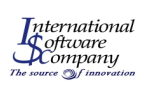

#### *Treating Artifacts as Code in DevOps*

The DevOps process relies heavily on automation of the software development lifecycle stages to achieve maximum agility while drastically shortening the time to market with new and higher quality business applications and functions.

Combining the development and operations teams can help reduce the time it takes to deploy new code from development through test and into production. But there are still manual processes that take time and are error prone.

Some have tried to address this problem by treating many of the non-code artifacts as if they were just a different type of code. While this can work if they follow a simple grammar, it doesn't often work well with batch workflows.

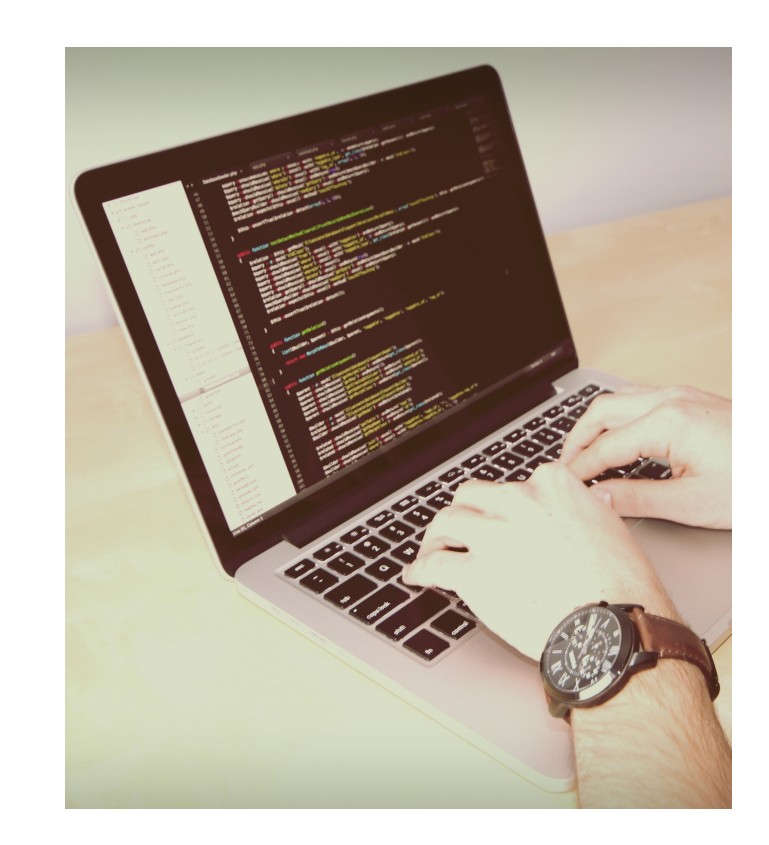

"...there are still manual processes that take time and are error prone."

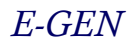

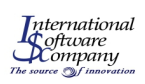

#### *What is a Batch Workflow?*

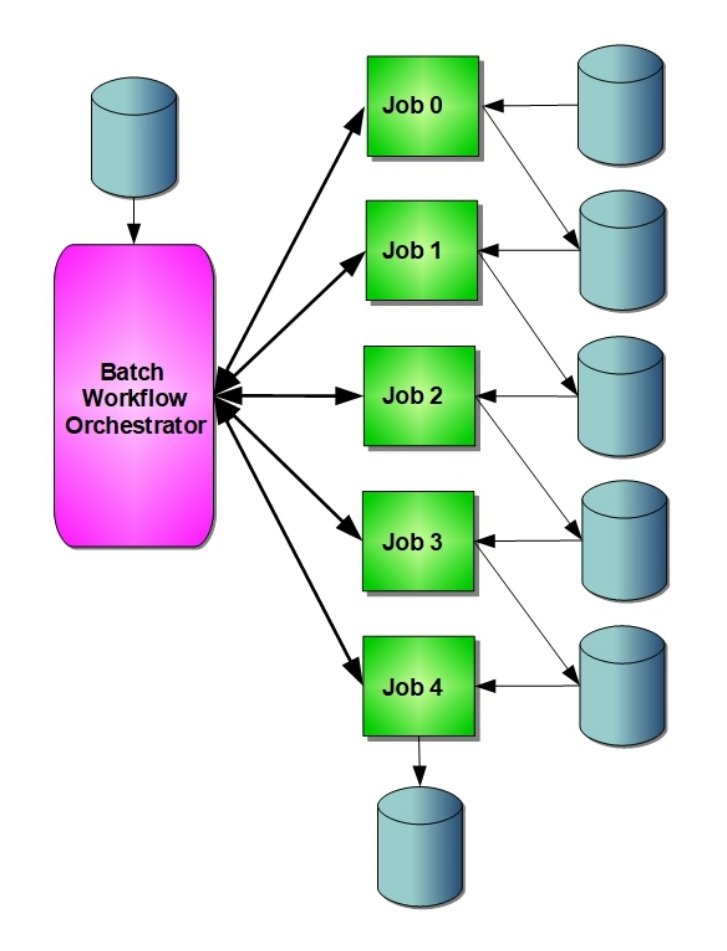

"Batch workflow is another way of saying background applications programs as jobs that run in a controlled sequence."

Batch programs may evoke a picture of 1960's mainframes using punch cards and magnetic tape drives. In reality batch has modernized along with most other IT systems and is used by companies that process very large amounts of data that must remain consistent without any end user interaction.

Because the data may be loaded from different sources, the online systems are usually prevented from making changes during the batch run to ensure consistency.

Batch workflow is another way of saying background application programs as jobs that run in a controlled sequence. You may have heard this called application workflow orchestration.

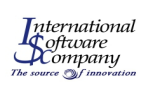

#### *Batch Workflow Schedulers*

Tools that orchestrate the batch workflows are called schedulers. Schedulers use a sequence of instructions that tells them when and how to run the batch workflow.

The language of batch workflow schedulers varies based upon the vendor and the target system. Many job schedulers have their own integrated development environments to specify the instructions.

The process of creating a batch workflow starts with creating individual batch job definitions. A job can have many application job steps that are run sequentially and require very specific resources as input and output files.

Once the individual job definitions are completed, they can be combined into workflows that are executed by the batch workflow scheduler.

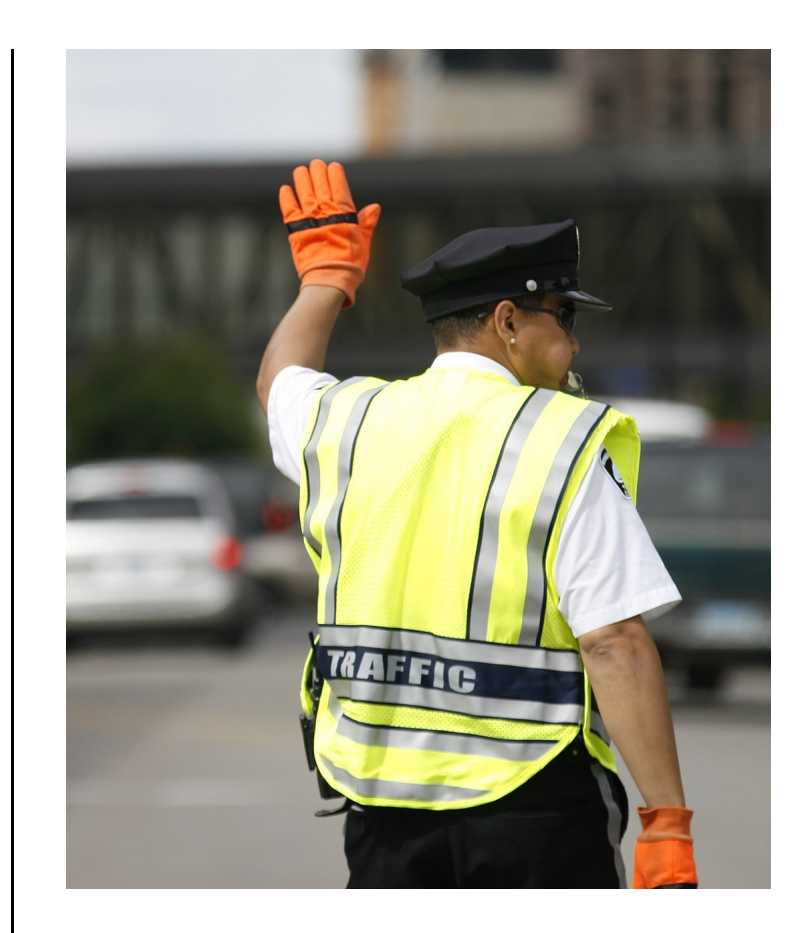

"Schedulers use a sequence of instructions that tell them when and how to run the batch workflow."

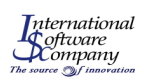

#### *Defining the Batch Jobs*

//SAMPJOB1 JOB 'SAMP', CLASS=6, MSGCLASS=X, REGION=8K,  $\prime\prime$  $\prime$ NOTIFY=&SYSUID  $1^{*}$ //STEP010 EXEC PGM=ICETOOL. ADDRSPC=REAL  $\prime\prime$  $\frac{1}{k}$ //INPUT1 DD DSN=SAMP.SORT.INPUT1. **DISP=SHR**  $\prime\prime$ //INPUT2 DD DSN=SAMP.SORT.INPUT2,  $\prime$ DISP=SHR.  $\prime\prime$ UNIT=SYSDA,  $\prime\prime$ VOL=SER=(1243,1244) //OUTPUT1\_DD DSN=MYFILES.SAMPLE.OUTPUT1, DISP=(,CATLG,DELETE),  $\prime\prime$  $\mathcal{U}$ RECFM=FB,  $\prime$  $LRECL = 80.$ SPACE=(CYL,(10,20))  $\prime\prime$ //OUTPUT2 DD SYSOUT=\*

"On IBM's zOS operating system, the jobs are defined using Job Control Language (JCL)."

While most scheduler programs offered by software vendors provide useful tools to define the interactions between the jobs that make up the batch workflow, often the actual job definitions are left to be created manually by the operations team.

Job definitions include the name of the program to run and the resources needed to run it. On IBM's z/OS operating system, the jobs are defined using Job Control Language (JCL).

JCL for a single job can include multiple steps that invoke different programs with unique resource requirements.

Manual creation of jobs is cumbersome and error prone, thus becoming an obstacle to the agility and quality expected in a DevOps environment.

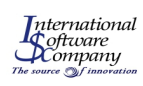

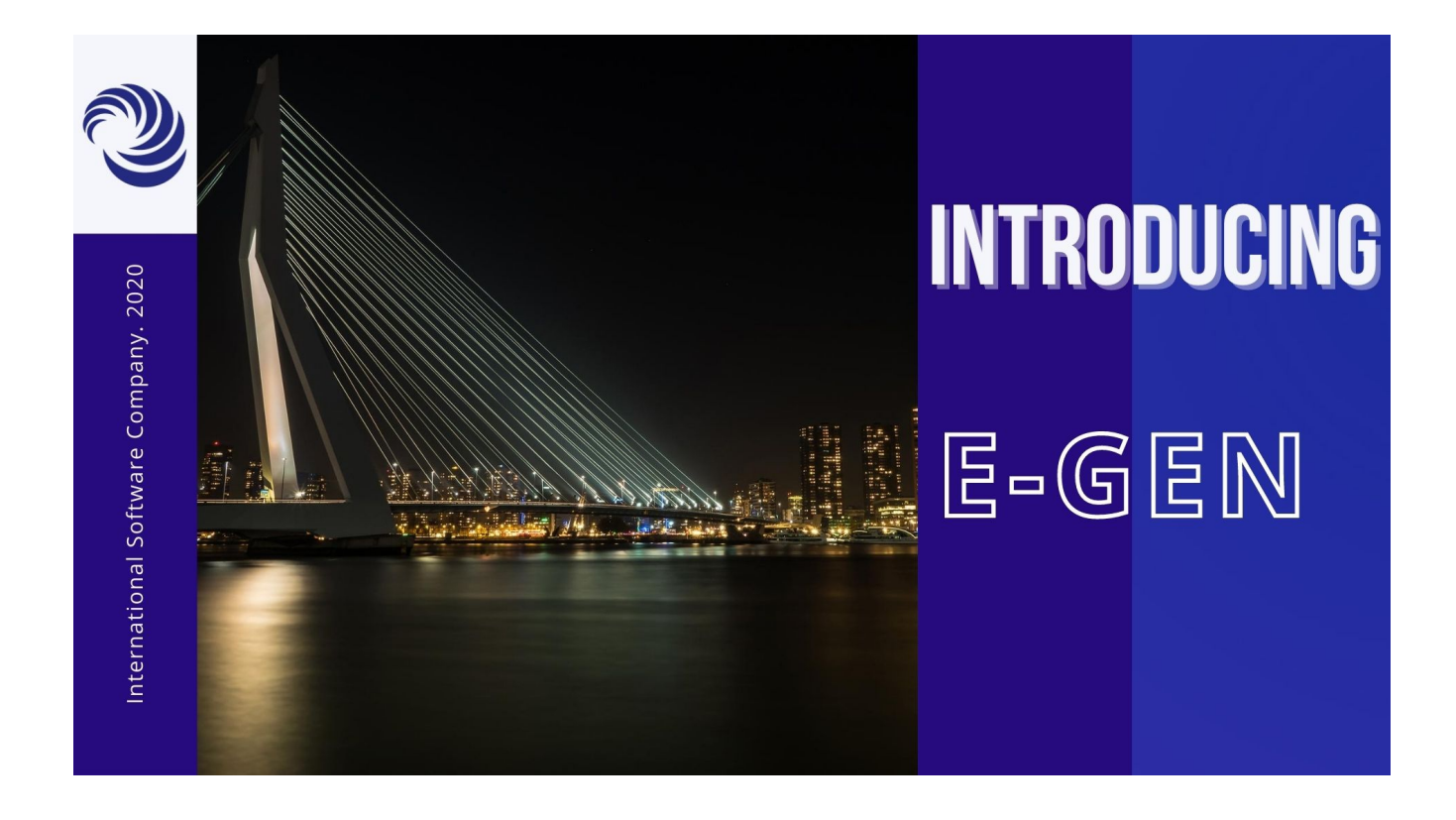

Imagine having a single place to define not only batch jobs, but all of the scripts and scheduling artifacts needed to automate batch workflows.

Imagine instead of manual processes to define each of these components, you can define rules and variables that are used to generate the batch workflow artifacts.

Imagine the freedom to choose the batch workflow scheduler that is best suited for you without having to learn new development tools.

E-GEN, a product from International Software Company, is all of this and more. It eliminates many of the roadblocks to successfully using DevOps tools for agility and quality in batch workflows.

E-GEN uses functional descriptions and your company's in-house rules to automate release management. It can use this information to create any type of script, JCL, scheduler input and other components, regardless of the scheduler, to greatly simplify batch workflow changes.

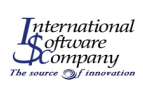

## *Defining Global Variables and Rules*

By using environment variables and rules as functional descriptions, E-GEN can reduce errors that are typically introduced by having to create the individual batch workflow artifacts manually.

By reducing manual errors in batch workflow artifacts, you can save considerable expense in having to perform problem determination to uncover where the error was injected and fix it.

By storing these environment variables and rules inside a secure central repository, you can quickly make changes to target artifacts.

By generating the batch workflow artifacts automatically, you can save the time it would take to create a change request and pass that along to the operations team to be manually built.

You can see a sample of the variables in the E-GEN screen shot below.

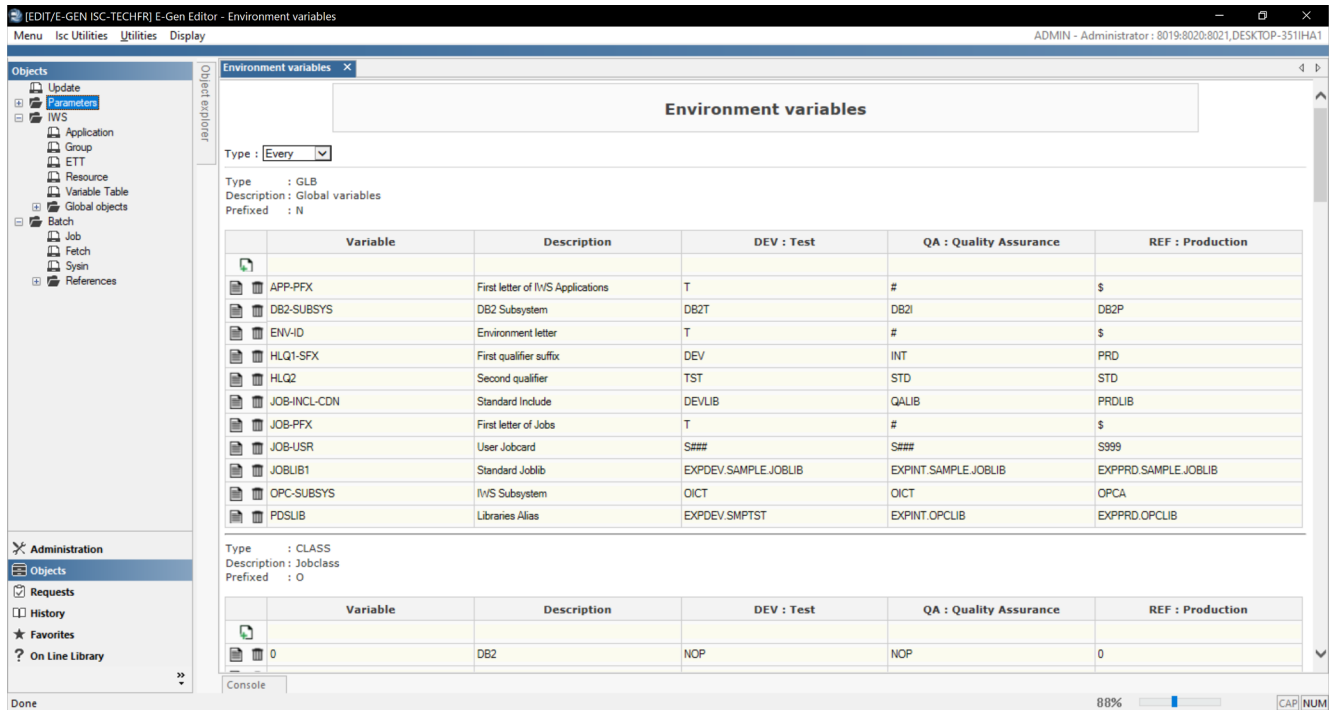

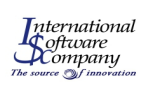

#### *Creating and Editing Objects*

You can use the E-GEN Object explorer tool to browse and select objects for editing. You can also use it to create new objects of selected types.

The partial screen shot below shows the Object explorer being used to browse a list of jobs that have already been created. These jobs are not in JCL format yet, but rather contain a functional description about parts of the job that will be used to generate the JCL.

When you select an object to be edited, you are taken to a screen that shows the various components that make up the object. From that screen, you can select individual components and make updates.

Each change that is made to the object components is logged so that you can see the exact change and who made it in case you need to roll it back for some reason.

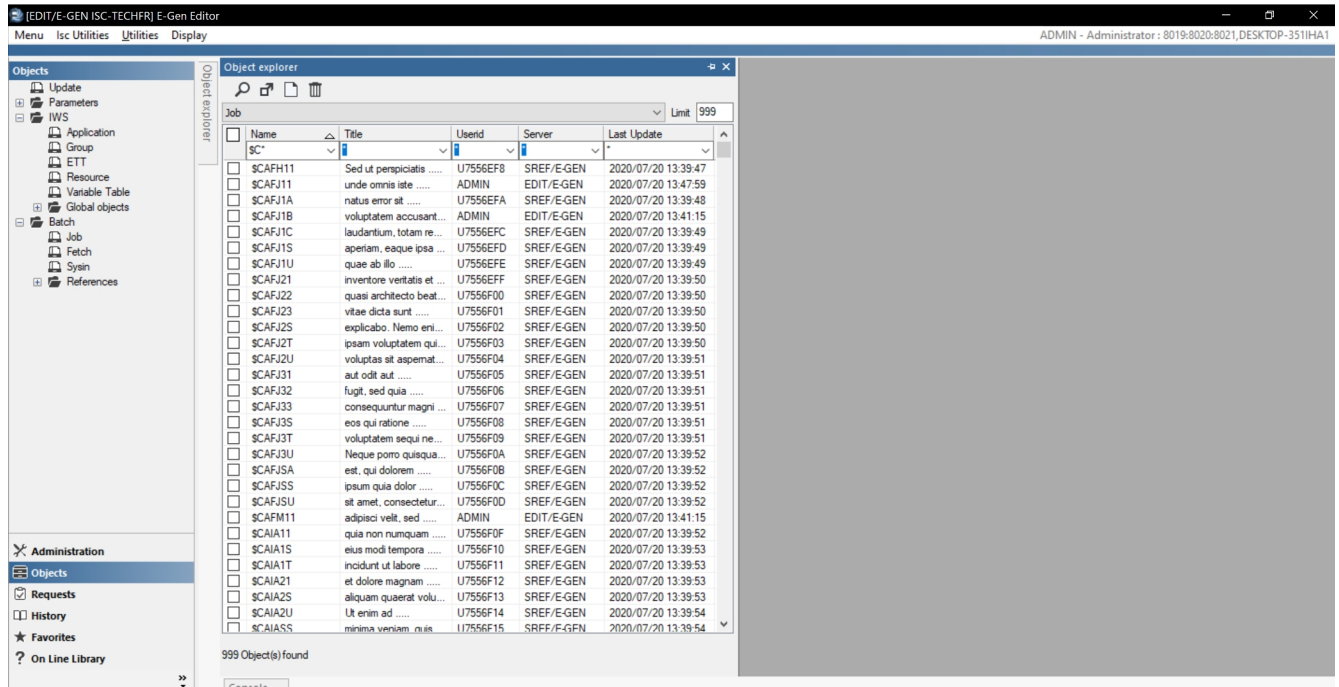

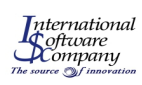

#### *Generating Batch Workflow Artifacts*

You can create complex batch workflows, including the JCL, scripts, and other scheduler artifacts for many different scheduler types, including IBM Workload Scheduler, BMC Control-M, CA/7, and others.

Not only does E-GEN support mainframe schedulers, it can also generate purely distributed scheduler artifacts like CA AutoSys, \$Universe Workload Automation, Visual TOM, and more.

You can define as many physical environments and software development lifecycle (SDL) stages you wish to support through E-GEN. For instance, you may wish to define multiple test stages in your SDL.

The E-GEN partial screen shot below shows an example of generating a batch job with several steps for two target physical environments: QA (target: Quality Assurance LPAR) and REF (target: Production LPAR).

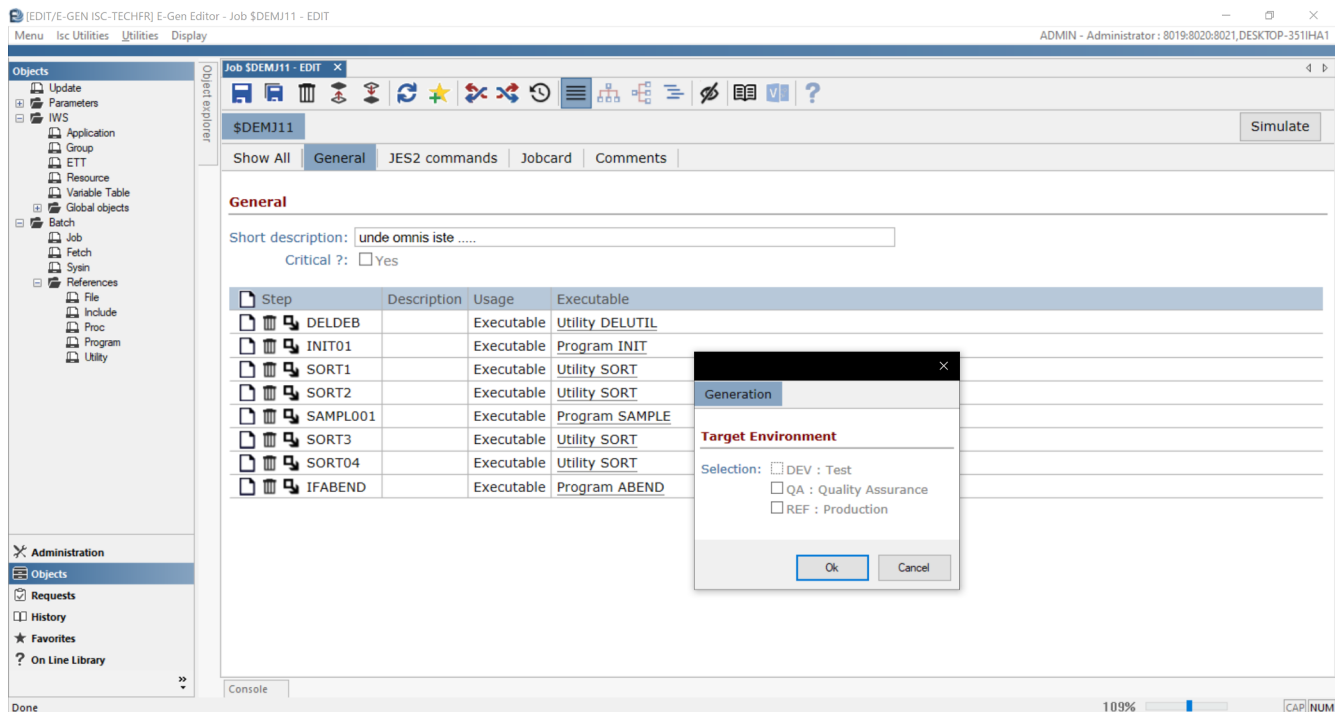

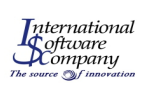

#### *Looking at a Generated Batch Job's JCL*

The output shown below is the result of generating the JCL for the Quality Assurance environment. The generated JCL for the Production environment would be similar but with name changes as a part of the generation process. These change were specified in the global environment variables for each environment. For example, the job name prefix for QA is specified as # so the generated job name is #CAFJ11.

Other generated names in the sample output below include dataset names, INCLUDE member names, and the DB2 subsystem name.

Just imagine having to enter all of these fields manually and you can easily see the value of specifying environment variables and then using them to generate jobs conforming to your internal standards. The quality of your JCL is automatically increased by generating it.

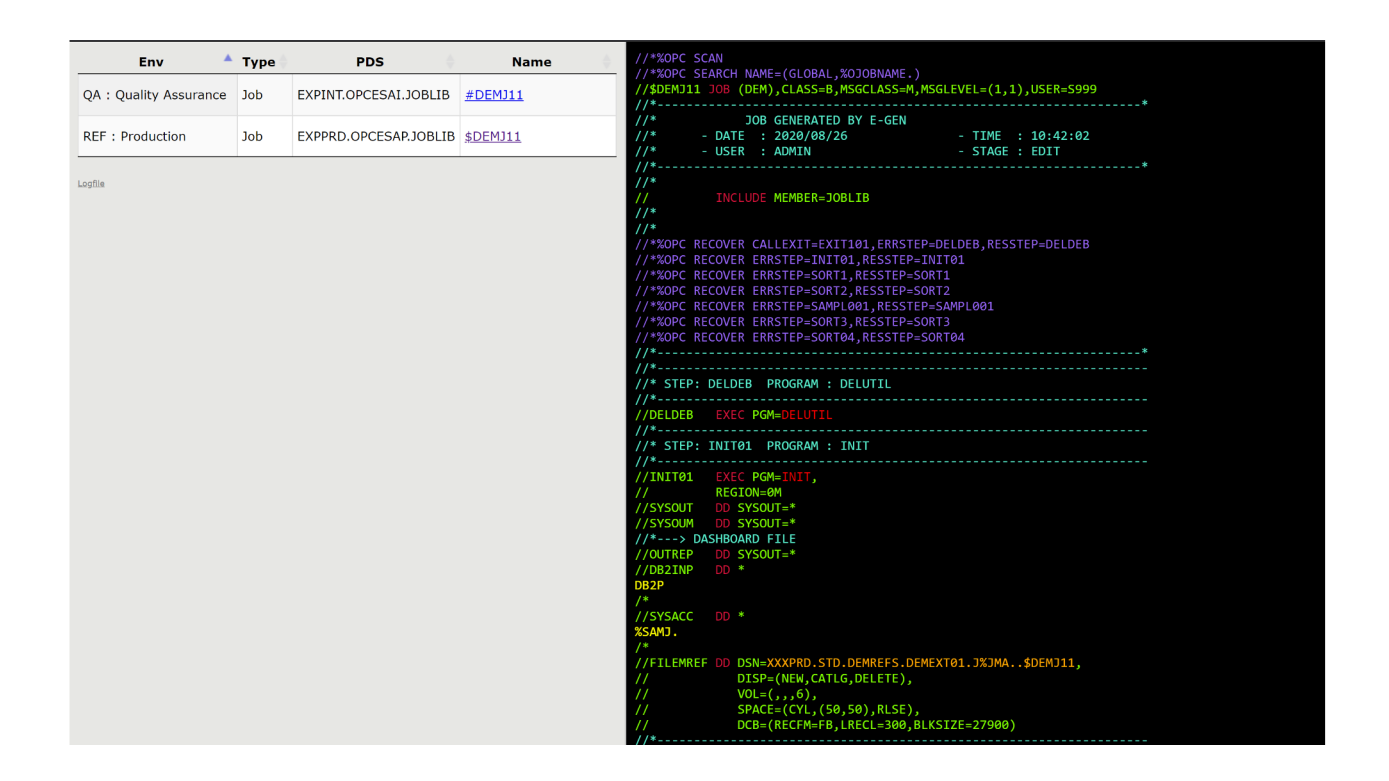

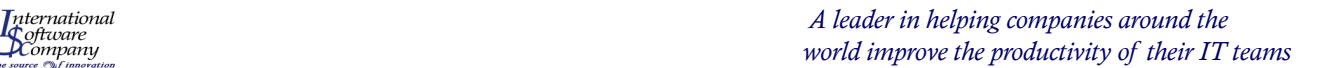

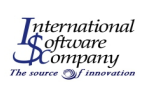

#### *Putting the Jobs together in a Workflow*

The screen shot below is showing an IBM Workload Scheduler for z/OS application that is a set of Jobs that are to be run in a particular order as specified in the application definition. Other schedulers may use different terminology for a batch workflow.

You set this up by specifying internal and external predecessors for each specific job in the workflow application. The actual component jobs have already been defined.

The batch workflow application can also be shown graphically using the E-GEN editor. This allows you to visualize the flow of jobs and their relationships.

In addition to generating the actual batch workflow application, E-GEN gives you the ability to generate technical documentation such as your operations run books and Request for Change (RFC) documents for DevOps change management.

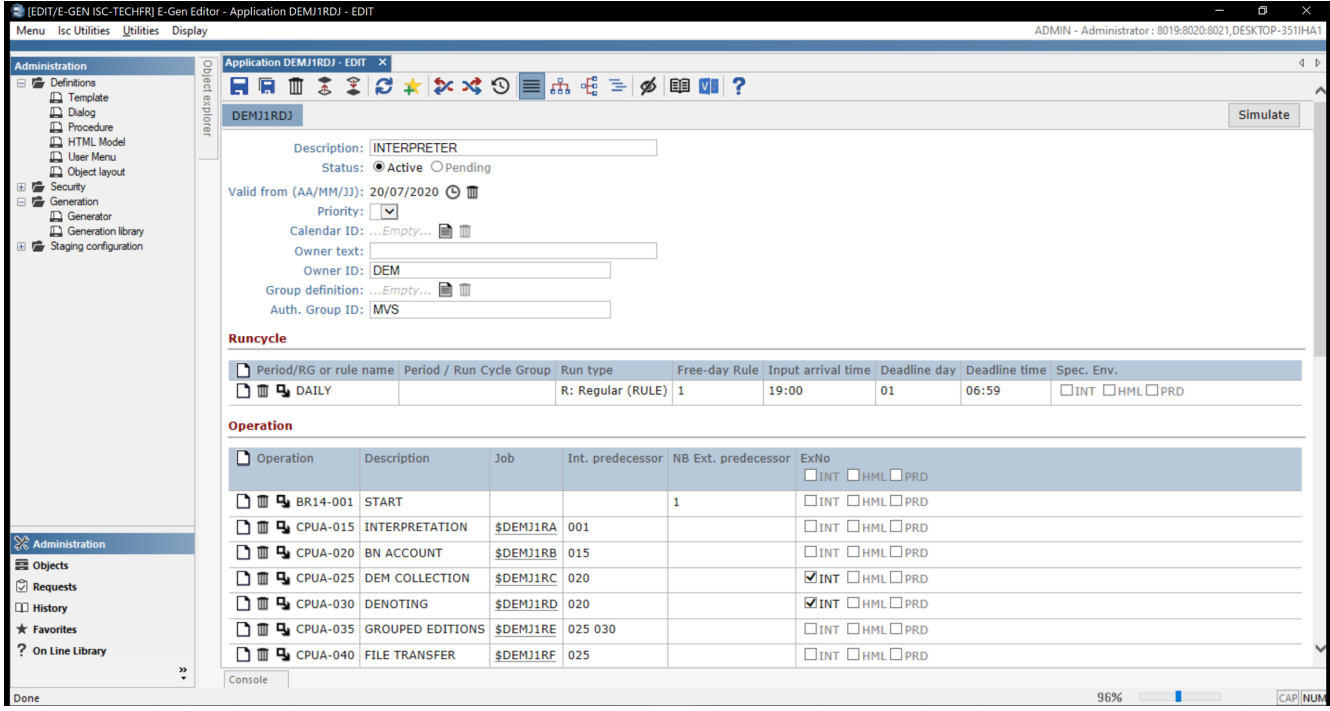

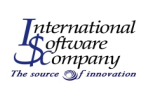

## *Looking at a Generated IWS Application*

The partial screen shot below shows the IBM Workload Scheduler for z/OS application that was generated. This application was built from the functional model that was previously built through a simple E-GEN dialog.

You can see that the IWS application has a very specific syntax and many control statements and parameters. Getting these correctly specified the first time is very difficult. Making changes can be challenging.

E-GEN takes the risk out of making manual changes to the IWS application. E-GEN has been shown to require 75% fewer manual activities which results in much higher quality.

The IWS application is a scheduler artifact that is used to automate batch workflows. Other schedulers use their own artifacts and terminology but E-GEN takes care of that for you when you specify the target scheduler.

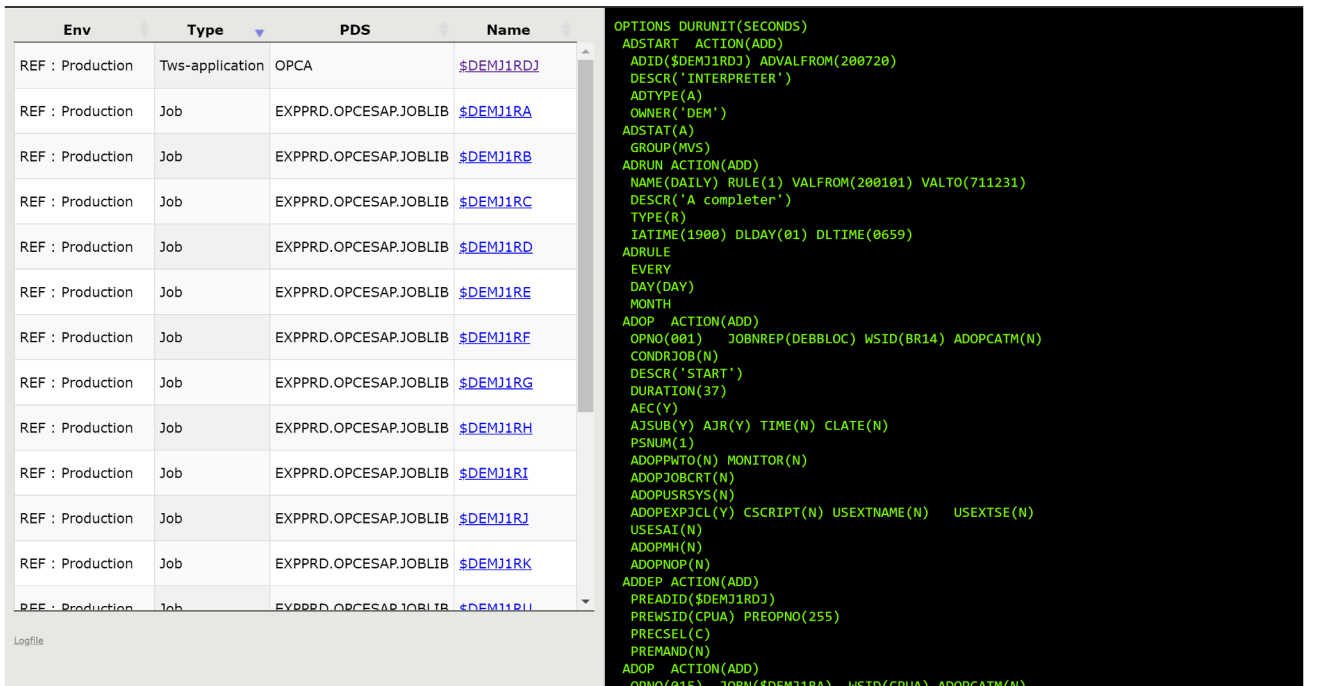

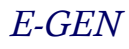

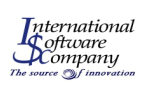

#### *E-GEN's Client-Server Architecture*

E-GEN's architecture is based on a client-server model. The client workstation runs in a Windows environment and connects with the E-GEN server over TCP/IP. You can deploy clients on individual workstations, shared directories, or through Citrix.

You can also have clients that use the E-GEN APIs to communicate requests programmatically to enable DevOps pipeline integration.

Servers can be deployed to z/OS, Linux on IBM Z, Unix, Linux, or Windows. The diagram below shows the server on a Linux system.

Deployment targets do not have to reside on the same platform as the server. For instance, you can deploy to a z/OS platform from a server running on Linux as shown in the diagram. Agent and iPack are other ISC products that can help make the deployment process even simpler.

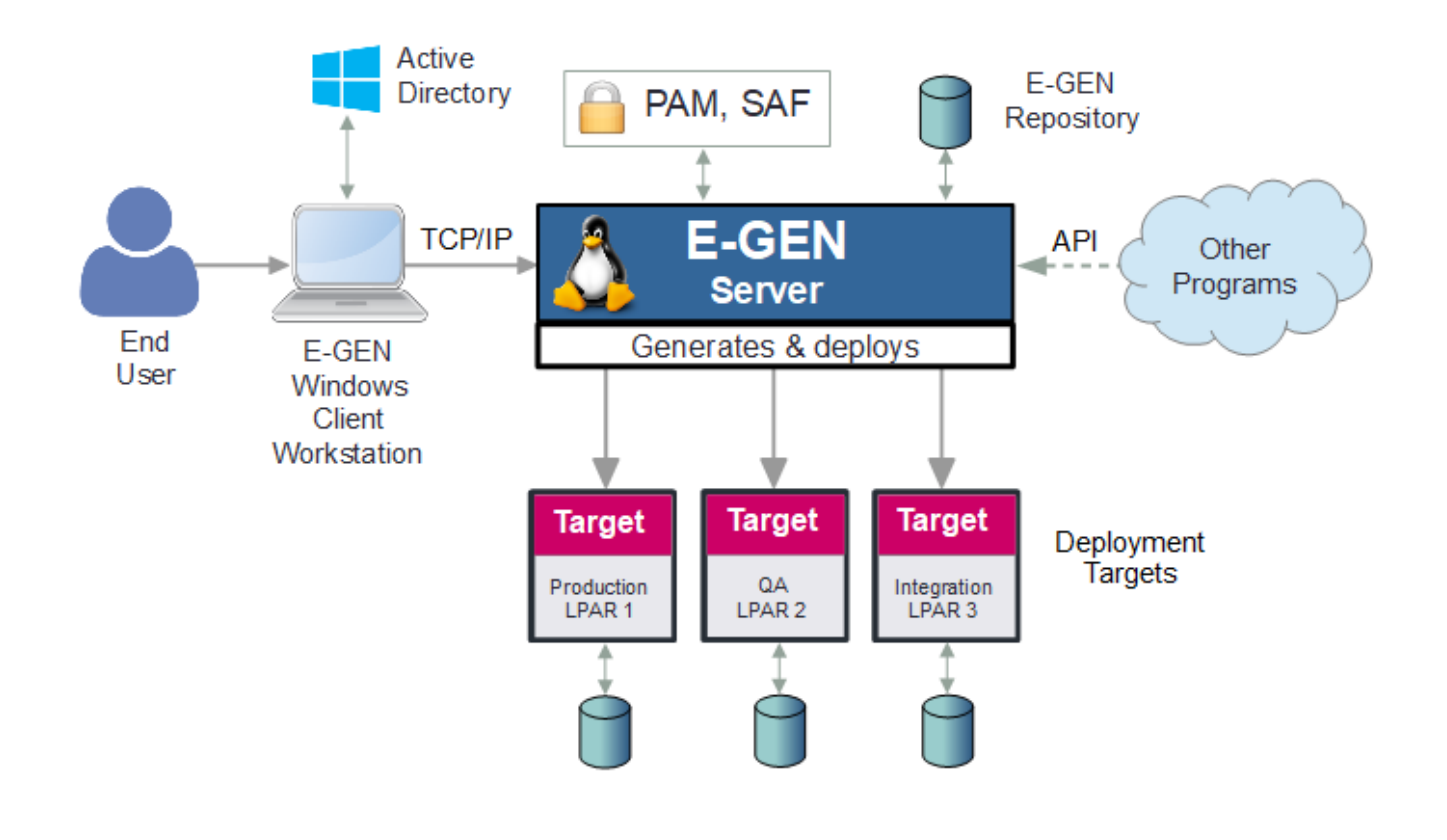

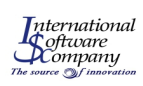

#### *Using iCAN for Initial Data Creation*

With ISC's premier product for automating the creation of critical operational documentation, iCAN can help you collect all of the batch workflow artifacts that are used as input to the E-GEN process.

iCAN also analyzes dependencies and relationships so that you do not miss critical elements of the batch process definitions as you are defining your environment variables and functional definitions.

iCAN works with many different schedulers to provide you with a complete view and not just a scheduler-centric picture.

The iCAN screen shot below shows some of the schedulers and other products that can have data collected for documentation. In this example, data is being collected for IBM Workload Scheduler, Control-M, \$Universe and other JCL objects.

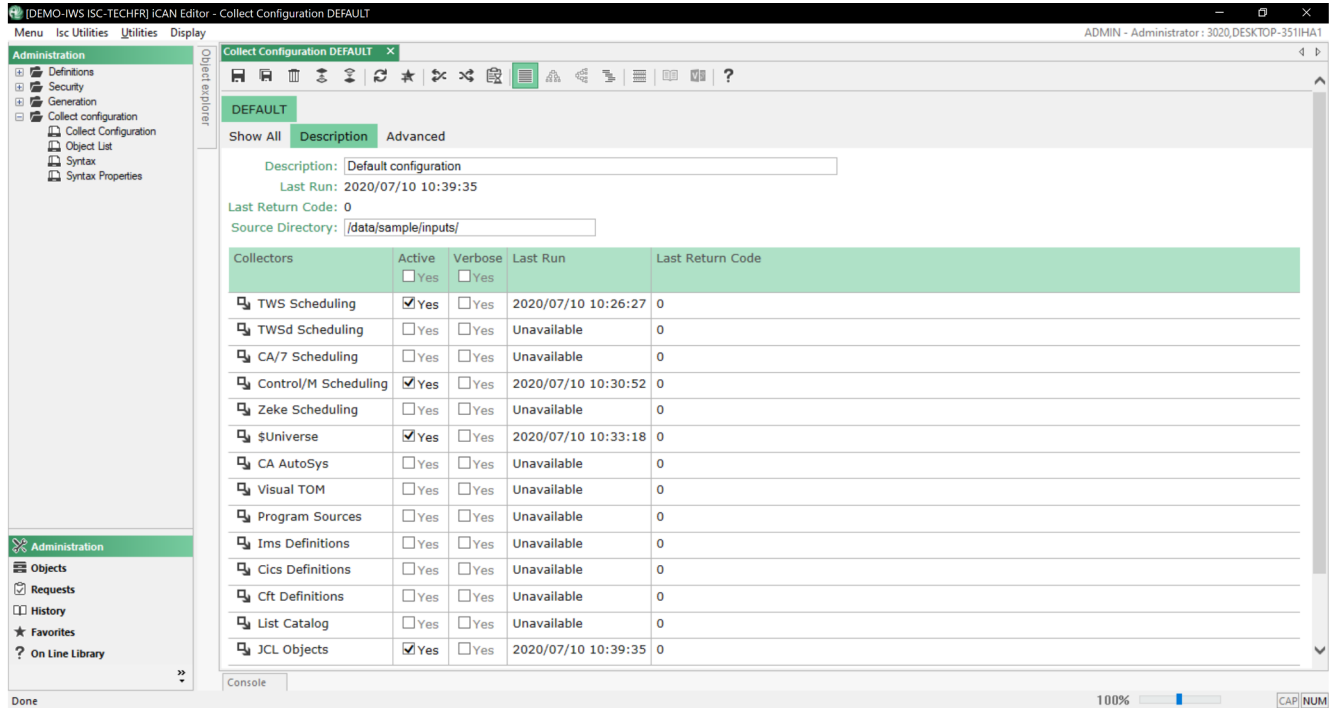

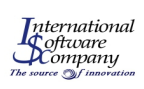

## *5 Ways E-GEN Provides Value*

1 *Faster Changes* – E-GEN

integrates with most DevOps pipeline automation tools for lightening fast deployment.

#### 2 *Fewer Errors* – On average

there are 75% fewer manual activities which are the leading cause of deployment errors, thereby reducing development expense.

#### 3 *Better Documentation* –

Documentation is automated and takes 90% less time on average to create using E-GEN and iCAN.

4 *Cross Platform* – You can run the server on any z/OS, Linux on IBM Z, other Linux and Unix distributions, or Windows environment and deploy to any server in your enterprise.

#### 5 *Scheduler Independent* –

You no longer have to rely on the definitional tools of your batch automation scheduler vendor. You can create the rules and global variables that can generate artifacts for any of the most popular scheduler products.

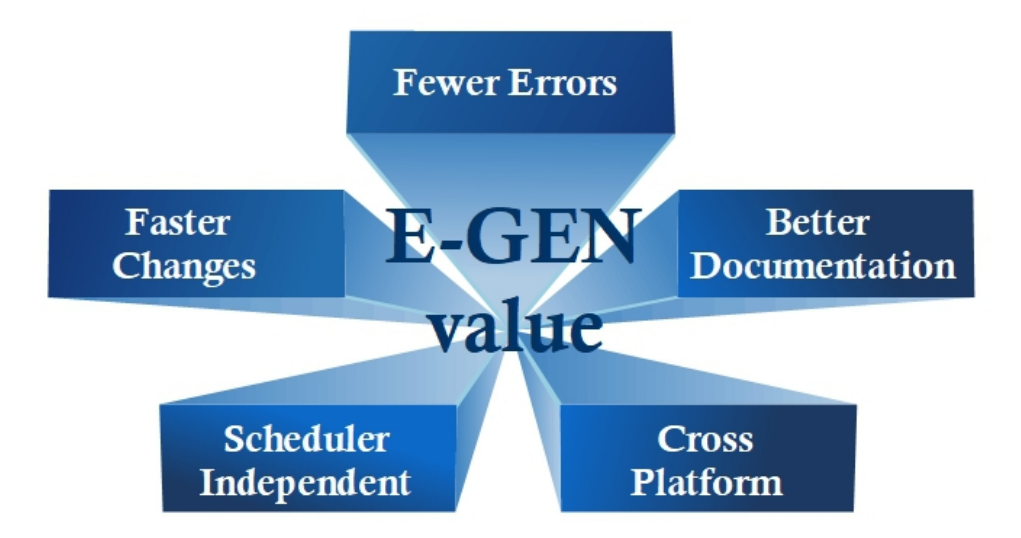

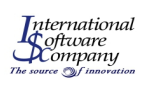

#### About International Software Company

International Software Company (ISC) is a leader in designing innovative solutions for IT Operations. Companies around the globe rely on our products to increase the efficiency and decrease the costs of their IT production. For 25 years, we have specialized in automating the change-management process, and in providing tools that help software engineers understand the complexities of their information systems. ISC is a privately held company with offices in Belgium and France. You can find more by visiting us at <http://www.iscsoftware.com/?lang=en>

#### About EmpriZe IT Consulting, LLC

EmpriZe IT Consulting, LLC offers several different consulting and freelance services predominately for IBM mainframe clients. S. Michael (Mike) Benson, the founder and principal architect, has over 40 years of IT experience. Mike left IBM after 30 years of service as an Executive IT Architect in technical sales where he worked with numerous clients creating IT solution architectures. You can find more by visiting us at [http://emprizeitconsulting.com](http://emprizeitconsulting.com/)